## Devoir TICE Probabilités et statistiques : Tableur et statistiques avec Geogebra

*À rendre le mercredi 16 décembre 2020.*

## Consignes générales

*On déposera dans eCampus un document intitulé nom.prénom.zip dans lequel on aura regroupé le fichier DMStats1.ggb et la copie complémentaire sous format pdf pour les questions à rédiger.*

*On prendra soin du respect des consignes et des parties graphiques : titre et légendes, dessin facilement lisible, correctement cadré, présence des éléments nécessaires à la lecture.*

*La copie complémentaire sera de préférence tapée. N'oubliez pas d'y mettre votre nom et de déposer le fichier sous format pdf.*

## Analyse de données : les températures moyennes en France depuis 50 ans

On donne les relevés de la température moyenne annuelle en France au centième de degré près enregistrés entre 1961 et 2015 dans le tableau suivant :

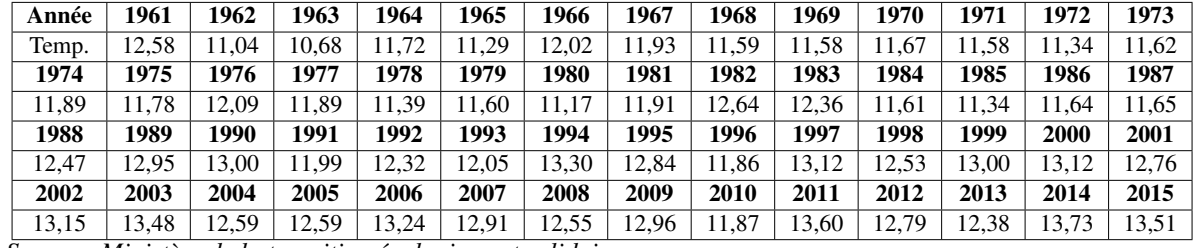

*Source : [Ministère de la transition écologique et solidaire](http://www.developpement-durable.gouv.fr/Temperatures-moyennes-de-l-air-en,32537.html)*

1. Etude de la série des températures : Entrer les données dans les colonnes A et B du tableur en précisant les légendes.

- (a) Recueil des données : Lire l' [Etude du climat passé]( http://www.meteofrance.fr/climat-passe-et-futur/l-etude-du-climat-passe) publié par Météo-France. Indiquer en quoi le recueil des données de la colonne B est délicat (on cherchera au moins 2 arguments possibles).
- (b) Indicateurs de position. Indiquez dans la colonne C les indicateurs de position de la série.
- (c) Indicateurs de dispersion. Quels indicateurs permettent de rendre compte des fluctuations des valeurs de la série ? Indiquez les dans la colonne D, puis commentez la série à l'aide des indicateurs que vous jugerez les mieux adaptés.
- (d) Le diagramme en boîte. Afficher la boite à moustache de la série des températures. Enlever les valeurs aberrantes, exporter ce graphe dans la première fenêtre graphique et préciser les légendes sur les axes. Indiquer sur l'axe des abscisses les valeurs délimitant les différentes parties de ce dessin.
- (e) L'histogramme. Afficher un histogramme dans la fenêtre de dialogue et exporter un histogramme normalisé dont les deux classes extrêmes représentent chacune au plus 10% de l'effectif total dans la fenêtre graphique 1. Justifier votre construction et indiquer sur le graphique où visualiser la condition sur les déciles. Ajuster les graphes pour que la fenêtre graphique soit bien lisible. (*On pourra régler les paramètres du diagramme en boîte dans ses propriétés.*)
- (f) Analyse des données. Analysez les données B à l'aide des 2 graphiques. Quelles informations l'histogramme peut-il nous apporter que les outils précédents (variables statistiques, boîte à moustaches) ne montrent pas ?
- 2. Analyse des données couplées
	- (a) Sélectionner les données des 2 premières colonnes puis afficher l'analyse des données. Choisir le modèle d'ajustement linéaire dans le menu de la partie graphique. Afficher les coefficients de la droite de régression linéaire de Y selon X en colonne E à l'aide du mémo. Comparer avec les valeurs affichées dans la fenêtre statistique.
	- (b) Représentation des données. Exporter le nuage et cette droite dans la fenêtre graphique 2. Afficher les légendes sur les axes et le point moyen du nuage qu'on distinguera visuellement. Vérifier que la droite d'ajustement proposée passe par ce point.
	- (c) Tracer les "résidus" dans la fenêtre graphique 2 à l'aide de la colonne F du tableur. (*Il s'agit des segments joignant chaque point du nuage à son projeté vertical sur la droite d'ajustement.*) Calculer la somme des carrés des résidus, et comparer avec les valeurs affichées dans la fenêtre de dialogue. Que signifie l'expression "les moindres carrés" dans la méthode d'ajustement ?
	- (d) Analyse des données. Commenter le graphe des données couplées. Quelles nouvelles informations apporte-t-il par rapport à l'histogramme ?